# **PLATE-FIN HEAT EXCHANGER PROBLEMS**

### **Introduction**

The problems that have been used to validate some of the capabilities in INSTED for the analysis of plate-fin heat exchanger are discussed in this chapter. You should consult the original sources of the various test problems in order to assess the accuracy of INSTED predictions in more detail. These sources are given, as are a few notes to aid you in your comparison exercise. You will be expected to have simulated some of these test problems before you attempt to solve more realistic engineering problems.

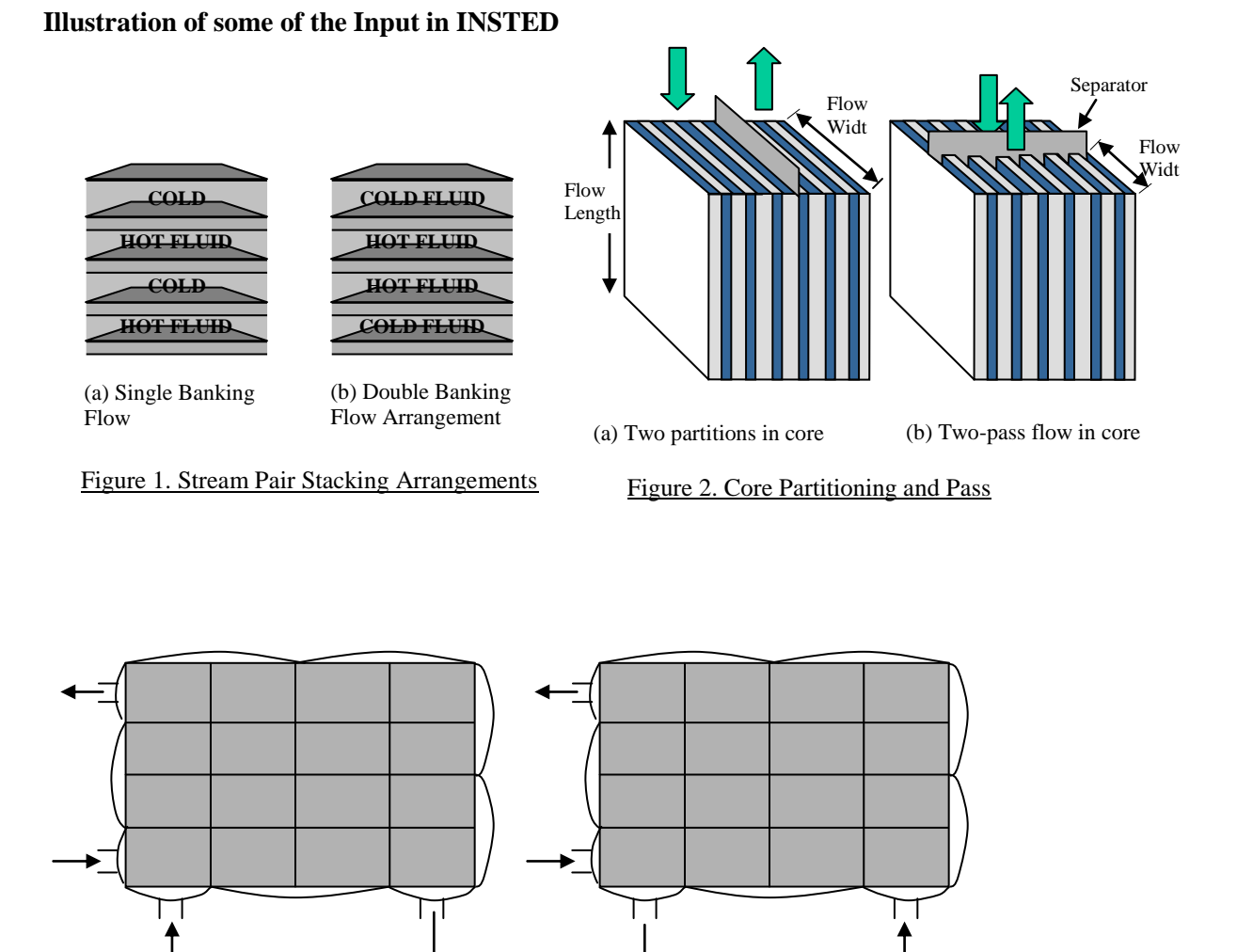

(a) Cross-Parallel Flow (b) Cross-Counter Flow

Figure 3. Some of the Flow Arrangements in INSTED Arrangements

## **SAMPLE PROBLEM 1**

#### **research.inp**

This test problem is designed to illustrate the use of INSTED/Plate-Fin program to compute single-phase problems with temperature-dependent thermophysical properties and with partitioning of the plates.

#### **Problem Statement:**

The hot fluid is a military spec light hydraulic oil with thermophysical properties (density, specific heat, viscosity, etc,) given at a fixed temperature. The cold fluid is air, which is selected from the database. The program continuously uses the air properties at the prevalent temperatures during analysis.

The plates are 0.016" thick and are made of Aluminum. The thermal conductivity is obtained from INSTED/Database as 179 Btu/hft<sup>o</sup>F.

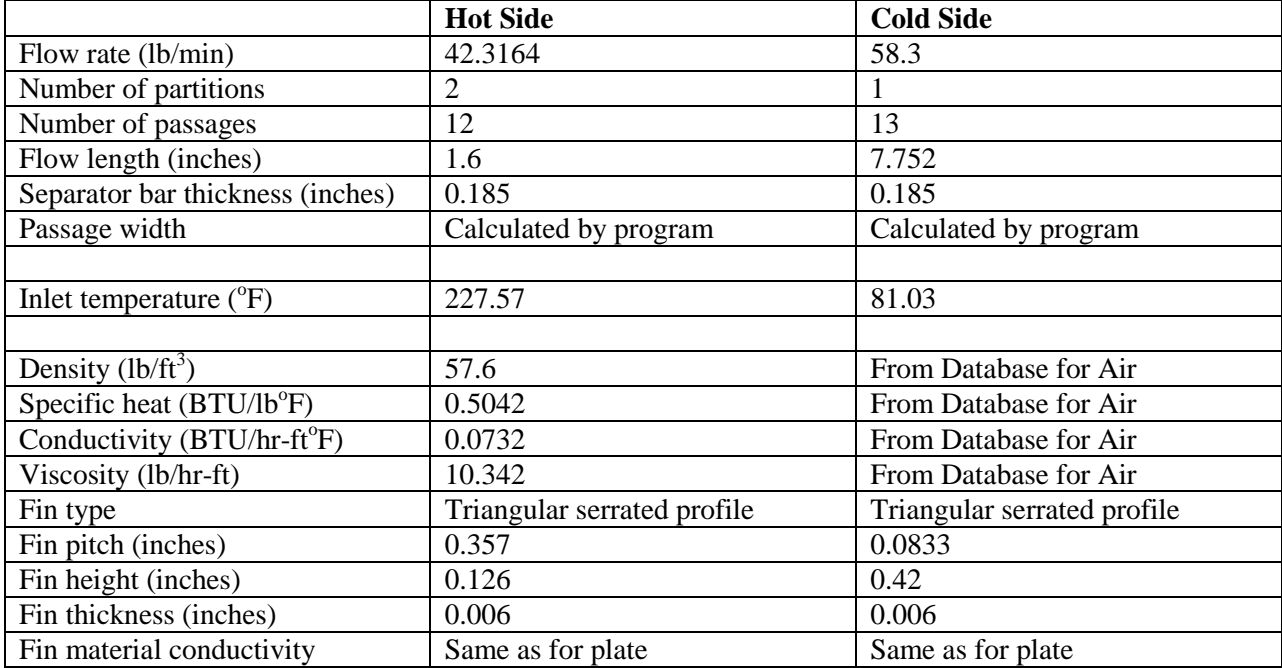

### **Source:**

Proprietary.

### **Comments**

- In INSTED, choose the "Performance Analysis" task from the 'Problem Description' dialog box.
- Select the "Cross counter flow" arrangement from the 'Problem Description' dialog box.
- Select "single-banking" plate arrangement and deselect "two-phase" flow calculation from the 'Problem Description' dialog box.
- Change the global units to the British system from the Main dialog box.
- Enter process-related data in the 'Process Condition' dialog box. This includes all data except the last five items in the above input table.
- Open the 'Fin Properties' dialog box from the Main dialog box and enter fin and plate data which are the last five items in the above table..
- Click the "Database" button beside the input for plate conductivity to select the conductivity for the plate material from the database. You could also enter the exact value.
- Press the "Compute" button.
- View the plots and the ALPEMA sheet for the results.
- Name of data file: research.inp
- **Comparison of INSTED result with source**

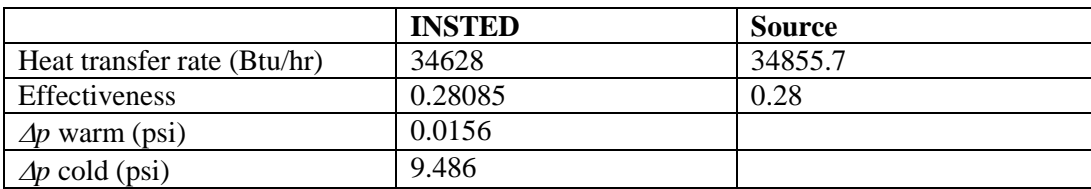

### **SAMPLE PROBLEM 2**

## **twophase.inp**

This test problem is designed to illustrate the use of INSTED/Plate-Fin program to compute two-phase problems. The thermophysical properties of the two-phase fluid are obtained from the database. This problem also illustrates the use of INSTED to calculate multi-pass plate-fin exchanger.

#### **Problem Statement:**

The hot fluid is a proprietary fluid with thermophysical properties (density, specific heat, viscosity, etc,) given at a fixed temperature. The cold fluid is R134a. This fluid is selected from the database. The program obtains the thermophysical properties for R134a at the prevailing temperatures during execution.

The plates are 0.016" thick and are made of Aluminum. The thermal conductivity is obtained from INSTED/Database as 179 Btu/hft<sup>o</sup>F. The flow arrangement is cross counter-current.

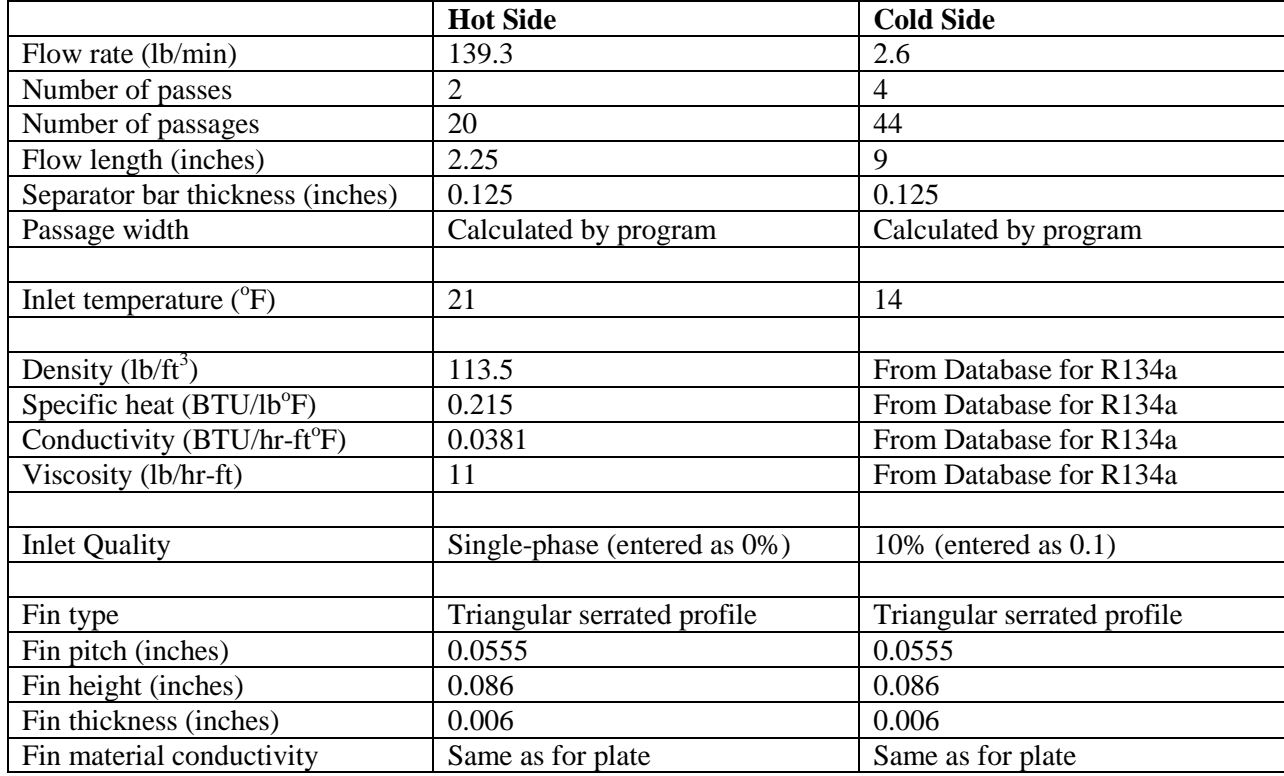

## **Source:**

Proprietary (from a valued INSTED customer).

## **Comments**

- In INSTED, choose the "Performance Analysis" task from the 'Problem Description' dialog box.
- Select the "Cross counter-flow" arrangement from the 'Problem Description' dialog box.
- **•** Deselect "single-banking" plate arrangement. Also select the "two-phase" flow calculation option from the 'Problem Description' dialog box.
- Change the global units to the British system from the Main dialog box.
- Enter process-related data in the 'Process Condition' dialog box. This includes all data except the last five items in the above table, which go into the 'Fin Properties' dialog box.
- Open the 'Fin Properties' dialog box from the Main dialog box and enter fin and plate data.
- Click the "Database" button beside the input for plate conductivity to select the conductivity for the plate material from the database. You could also enter the exact value.
- Compute
- Check plots and ALPEMA sheet to analyze results.

## **Comparison of INSTED result with source**

The heat transfer rate calculated with INTED/Plate-Fin is 9878.8 Btu/hr, whereas in the source the target heat load was specified as 10,000 Btu/hr.

• Name of data file: Twophase.inp

### **SAMPLE PROBLEM 3**

### **hewitt.315**

This test problem is designed to illustrate the use of INSTED/Plate-Fin program to compute single-phase problems with thermophysical properties obtained at a single, representative temperature.

### **Problem Statement:**

A cross flow plate-fin heat exchanger is designed for the gas turbine cycle illustrated in the table below. It uses heat form the turbine exhaust gases at  $460^{\circ}$ C to preheat air leaving the compressor at 300 $^{\circ}$ C. The flow rates of gas and air are respectively, 25.0 and 25.4 kg/s, and the dimensions of the heat exchanger are as shown in the figure. What are the temperatures of air and gas leaving the heat exchanger and what are the corresponding pressure drops for the two streams?

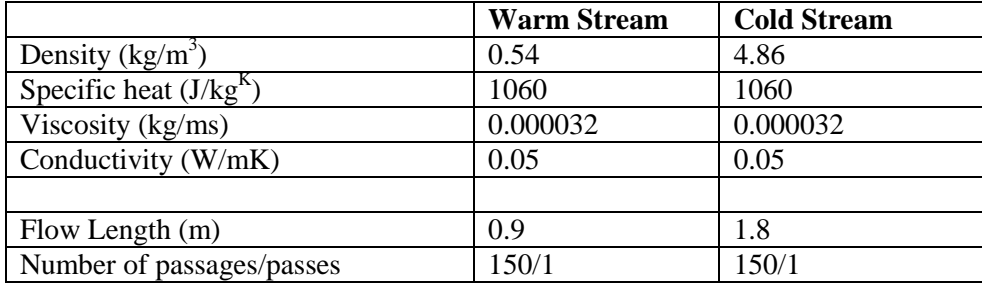

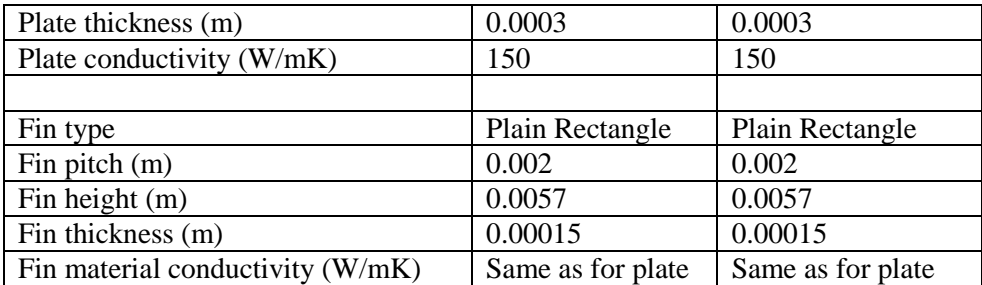

## **Source:**

Hewitt, G. F., Shires, G. L., Bott, T. R. Process Heat Transfer, CRC Press. 1998. Pages 321-323.

### **Comments**

- In INSTED, choose the "Performance Analysis" task.
- The gas is the hot fluid while air is the cold fluid in the 'Process Condition' dialog box.
- Enter the thermophysical properties for both the hot and cold fluids as given above in the 'Process Condition' dialog box.
- Enter the fin properties including the pitch, height, thickness and fin type in the 'Fin Properties' dialog box.

### **Comparison of INSTED result with source**

In the table below, 'c' refers to the cold fluid while 'h' refers to the hot fluid.

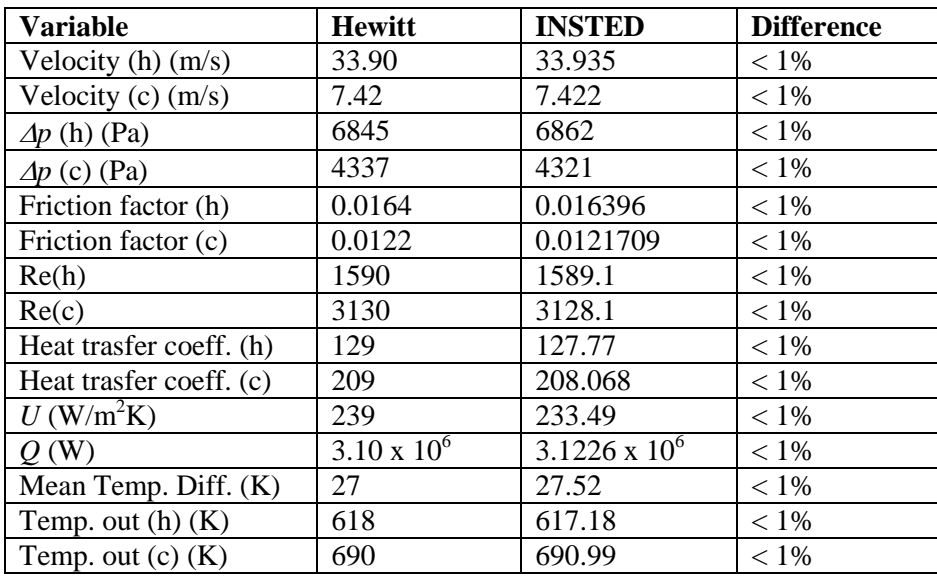

### **Explanation of differences in results**

- Agreement between the two sets of results is apparent. The largest difference is observed in the pressure drop, which is due to the differences in the methods used for calculating the friction factor. The source uses simple equations for *j* & *f* calculations. These equations are a function only of Reynolds number. INSTED uses a more complete equation which is a function of Reynolds number and the fin geometry.
- Differences in the heat transfer coefficient result from the fact that INSTED allows for the thermal conductivity of the plate material, which is neglected in the source. This difference also affects the values obtained for *Q*, *U*, and the outlet temperatures.

• Name of data file: hewitt.315

# **SAMPLE PROBLEM 4**

#### **che.510**

This problem involves the use of INSTED/Plate-Fin program to compute single-phase problems with thermophysical properties obtained at a single, representative temperature. The *j* and *f* factors in the source are obtained from performance charts of the fins while INSTED computes them using generalized equations (Note that INSTED also allows the user to specify *j* and *f* data, such as those obtained from charts).

#### **Problem Statement:**

A gas-to-air, single-pass, cross-flow heat exchanger has overall dimensions of 0.3m x 0.6m x 0.898m. Plain triangular fins and strip fins are employed on the gas and air, respectively. The table below shows the thermophysical properties, geometry, and surface characteristics. Both the fins and plates (parting sheets) are made from Aluminum with  $k = 190$  W/mK. The plate thickness is 0.4mm. The gas (process air) flows in at 1.2 m<sup>3</sup>/s and 240°C. The makeup air on the other side flows in at 0.6 m<sup>3</sup>/s and 4°C. Both fluids are at 110 kPa inlet pressure. Determine the heat transfer rate, outlet fluid temperatures and pressure drops on each side. Use properties of air for the gas (process air).

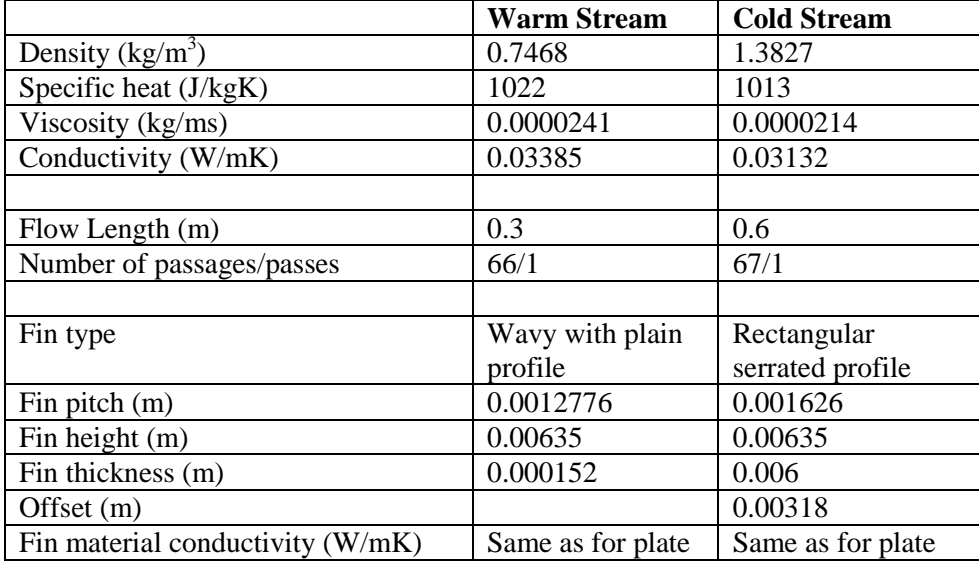

#### **Source:**

Shah, K. R.. Compact Heat Exchanger Design Procedures. Pages 495-535.

### **Comments**

- In INSTED, choose the "Performance Analysis" task.
- The process air is the hot fluid while air is the cold fluid.
- Enter in the 'Process Condition' dialog box the thermophysical properties for both the hot and cold fluids as given above.
- Enter the fin properties including the pitch, height thickness and fin type in the 'Fin Properties' dialog box.

# **Comparison of INSTED result with source**

In the table below, 'c' refers to cold fluid property or result while 'h' refers to hot fluid result.

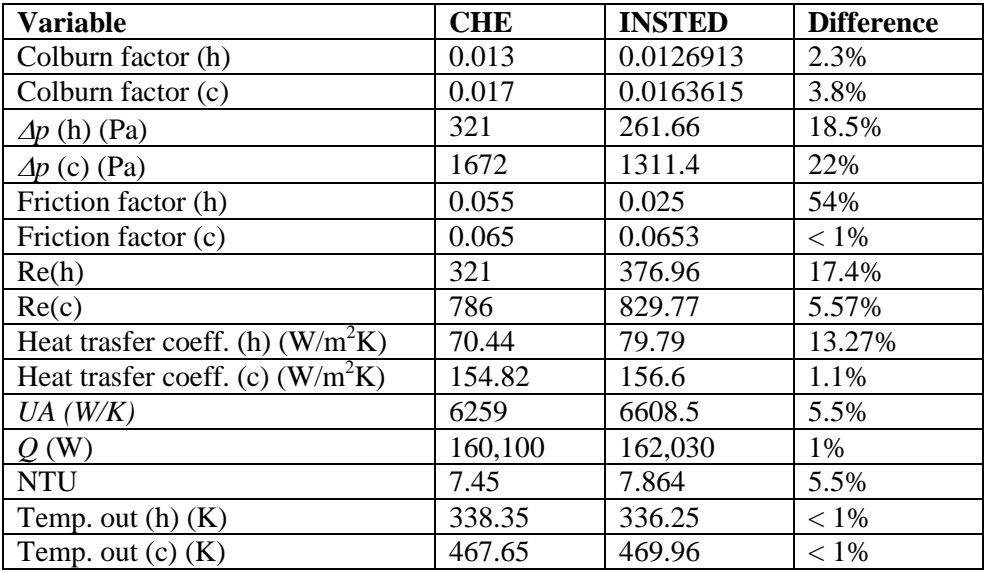

# **Explanation of differences in results**

- Agreement between the two sets of results is apparent. The largest difference is observed for the pressure drop, which is due to the differences in the values of the Reynolds number. INSTED uses a more accurate geometric formula for calculating the Reynolds number. Secondly, in the source, a correction is made for the effect of variable material property while, INSTED calculation was set up to use fixed thermophysical properties for this sample problem.
- Differences in the heat transfer coefficient results from the fact that INSTED allows for the thermal conductivity of the plate material. This contribution is neglected in the source. This difference also affects the values obtained for *Q*, *U* and the outlet temperatures.
- Name of data file: che.510